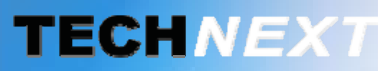

**TP Smart metering, Smart sensing** 

# **SYSTEME DE GESTION DES ENERGIES**

# **EWTS**

EMBEDDED WIRELESS TELEMETRY SYSTEM

Copyright TECH **®** 2012

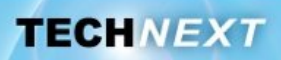

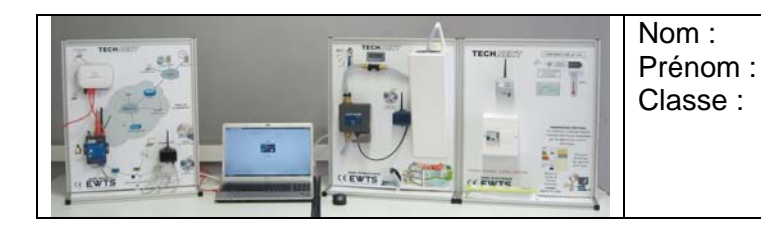

## *Problématique: Comment surveiller une consommation d'eau ou d'électricité ?*

### *Activités du TP:*

- *1 Découverte du système : Approche fonctionnelle*
- *2 Découverte du système : Approche structurelle*
- *3 Manipulations sur le banc hydraulique*
- *4 Questions à retenir sur ce TP*

#### *Remarque :*

*L'activité 1 représente l'essentiel du TP. Le temps à passer sur celle-ci sera beaucoup plus important.* 

## **Activité 1 : Découverte du système – Approche fonctionnelle**

### *Le système EWTS, pour qui, pour quoi faire ?*

On donne, ci-dessous, le diagramme SysML des cas d'utilisation du système EWTS.

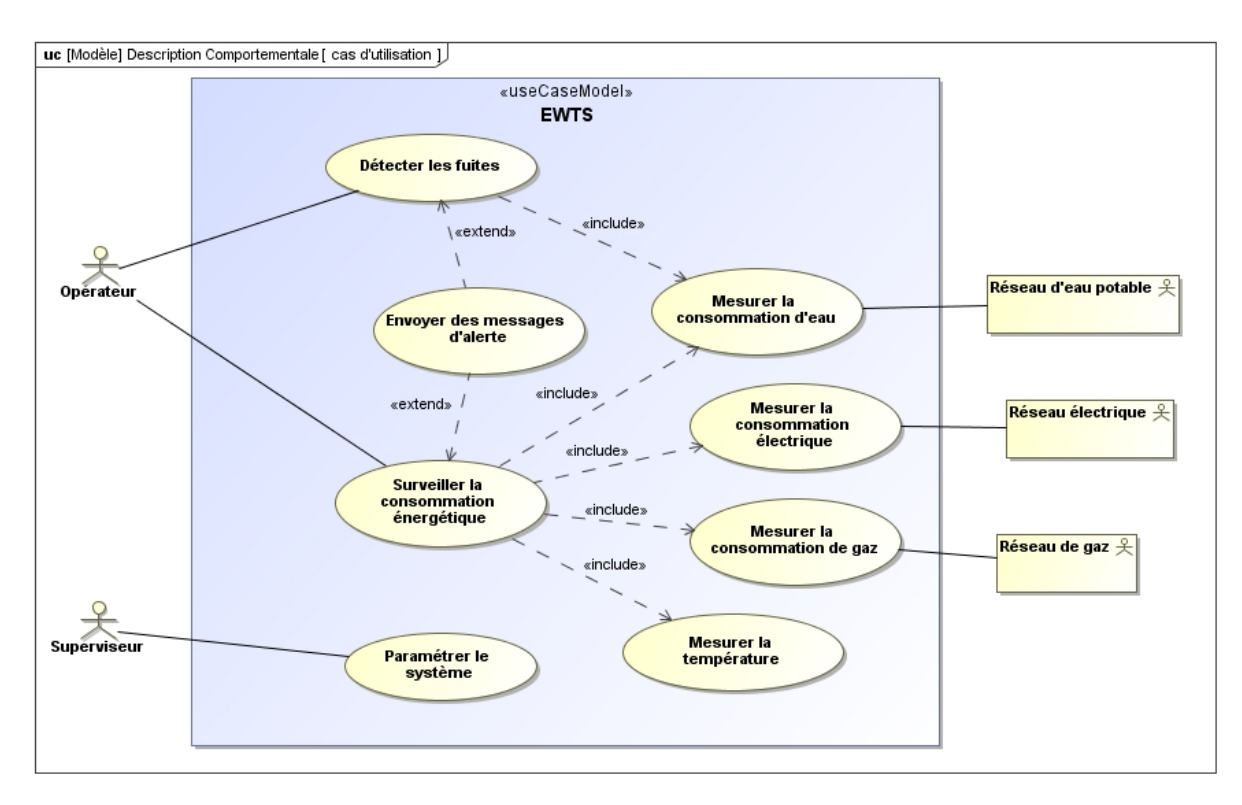

A la lecture de ce diagramme**, répondre aux questions suivantes :** 

#### **Q1.** Quels sont les acteurs principaux du système EWTS ?

.

.

.

.

**Q2.** Quels sont les acteurs secondaires ?

**Q3.** En utilisant le système EWTS, l'opérateur va pouvoir :

**Q4.** En interprétant les relations associées au cas d'utilisation « surveiller la consommation énergétique », quel type de ressources, de consommation, de paramètres peut-on surveiller ?

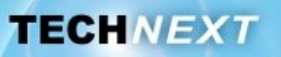

#### **Introduction :**

**Le synoptique présenté sur la figure ci-dessous, représente l'architecture globale du système EWTS.** 

**Dans ce TP, nous allons mettre en œuvre, la relation entre le superviseur local (ordinateur que vous allez utiliser) et le serveur EWTS contenant la base de données que nous allons exploiter.** 

**L'accès à ce serveur, se fera au travers d'un navigateur web.** 

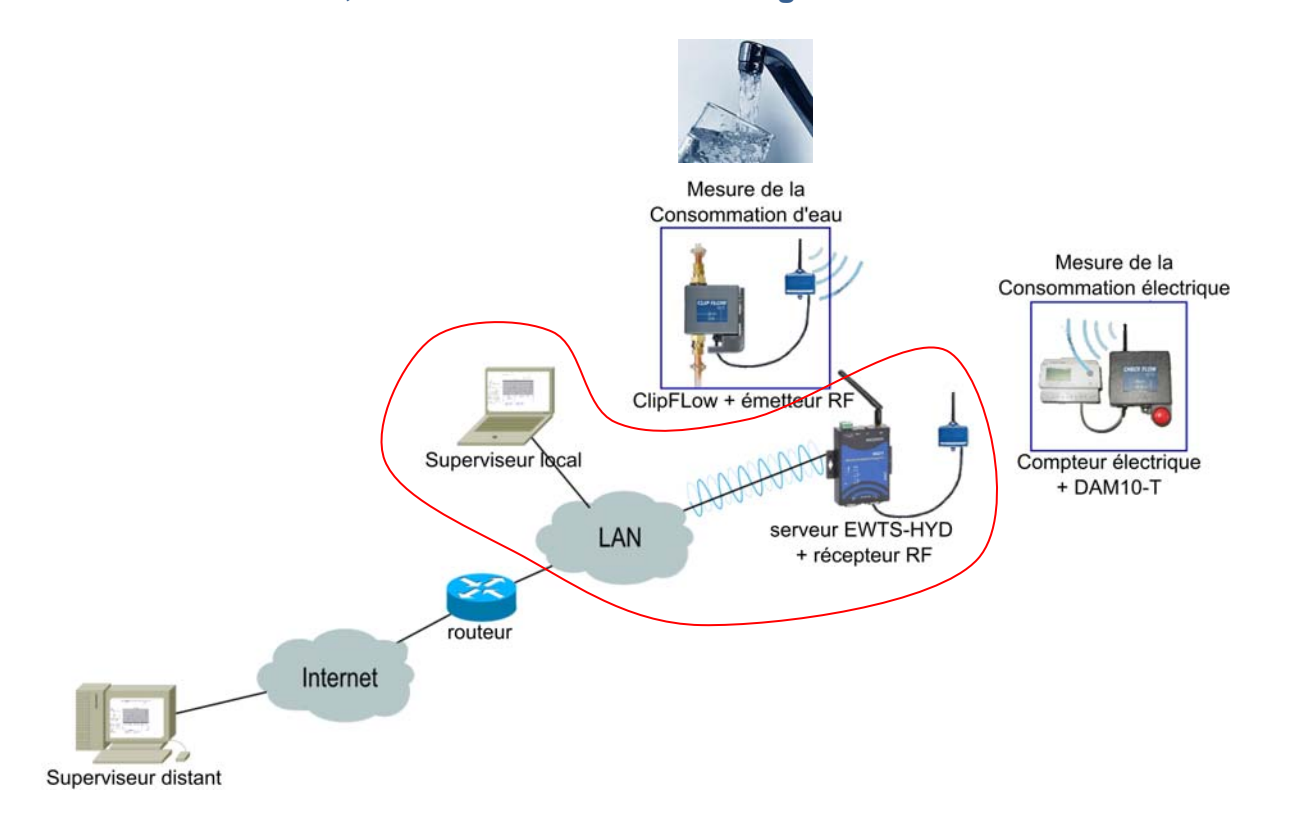

#### *Remarque :*

*Le système EWTS est déjà paramétré (cas d'utilisation «Paramétrer le système » réalisé par le superviseur).* 

*Les différents capteurs permettant la mesure de consommation d'eau et d'électricité ont été configurés et déclarés.* 

*En tant qu'acteur, vous allez vous placer dans le rôle de l'opérateur dans le cas d'utilisation « Surveiller la consommation énergétique ».* 

**Vous avez pour mission d'effectuer un relevé de consommation d'électricité dans des salles de TP pour le mois d'octobre 2012.** 

**A la lecture de ces graphiques, vous allez être amené à faire des remarques sur les périodes d'utilisation de ces salles (emploi du temps) au regard des consommations électriques observées.** 

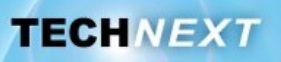

#### **Mode opératoire :**

Ouvrir un navigateur Web Saisir dans la barre d'adresse l'URL suivant : http://192.168.3.127 Lire, ci-dessous, le diagramme de séquence pour accéder aux données. Visionner également la vidéo *generationGraphique.avi*

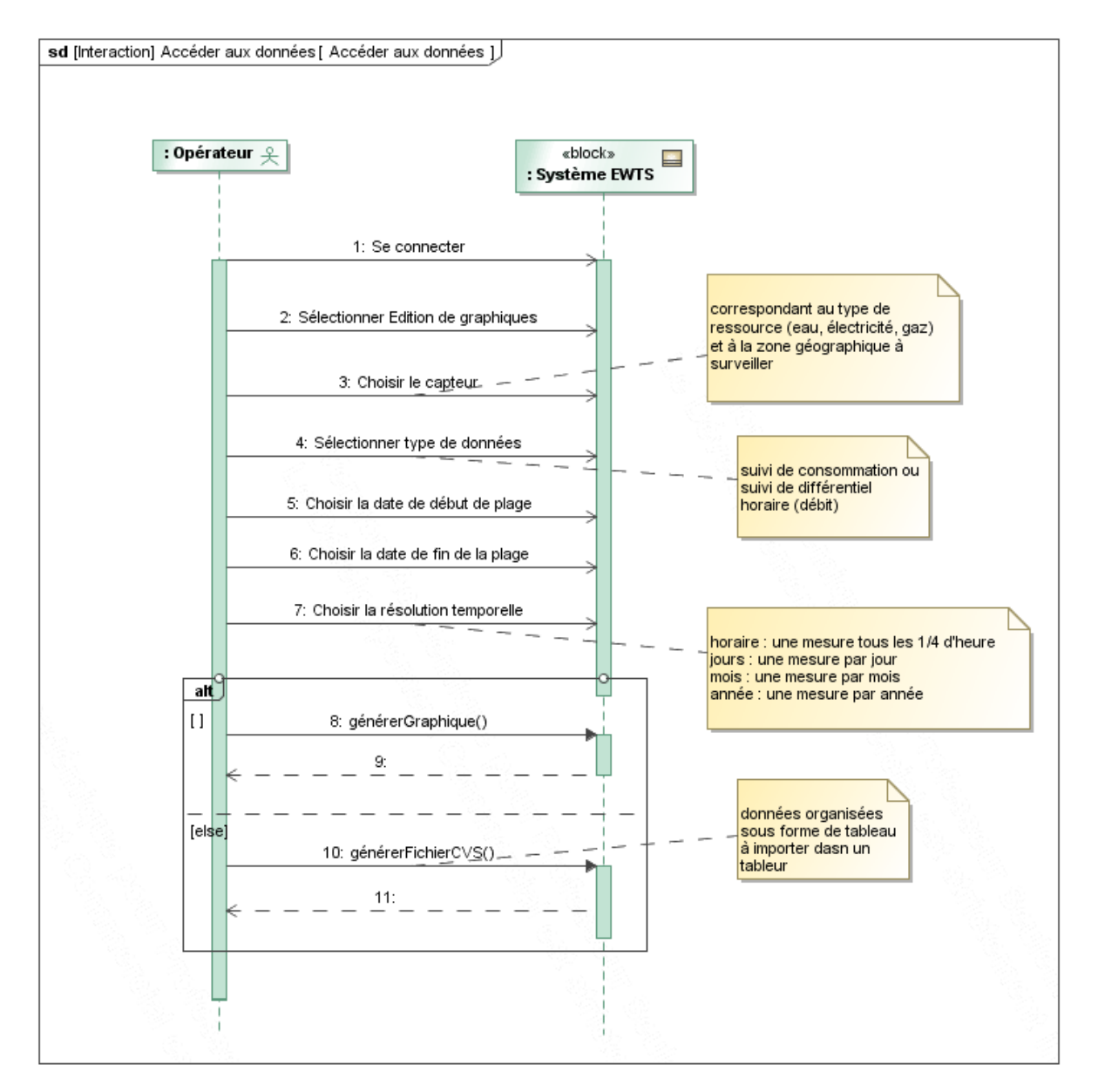

*Quelles interprétations peut-on faire à partir de courbes ?* 

**Q5.** Générer la courbe de différentiel horaire (puissance moyenne consommée), à partir des données (électrique) collectées dans l'armoire électrique desservant trois salles de TP, et une salle de cours de la section STS IRIS (Informatique et Réseaux pour l'industrie et les Services techniques), du 8 au 14 octobre 2012 en choisissant une résolution temporelle horaire.

.

.

.

#### *Remarque:*

*On s'intéressera uniquement dans un premier temps au graphique situé en bas de l'écran.* 

*Le graphique observé, représente une suite de motifs qui se répètent.* 

#### **Q6.** A quoi correspondent ces motifs ?

- **Q7.** A quoi correspondent les 'creux' entre chaque motif ?
- **Q8.** Quel jour de la semaine (hors WE) la consommation est-elle moindre ?
- **Q9.** La courbe que vous avez obtenue, est similaire à celle représentée ci-dessous. Mettre les légendes suivantes : *Lundi, Mardi, Mercredi, Jeudi, Vendredi, Week-end.*
- **Q10.** Relever la valeur et l'heure du pic de consommation pour chaque jour travaillé de la semaine.

#### *Remarque:*

*Pour une lecture plus de précise des courbes, déplacer la zone de zoom sur la partie du graphique à observer Voir pour cela la vidéo nommée utilisationLoupe.avi* 

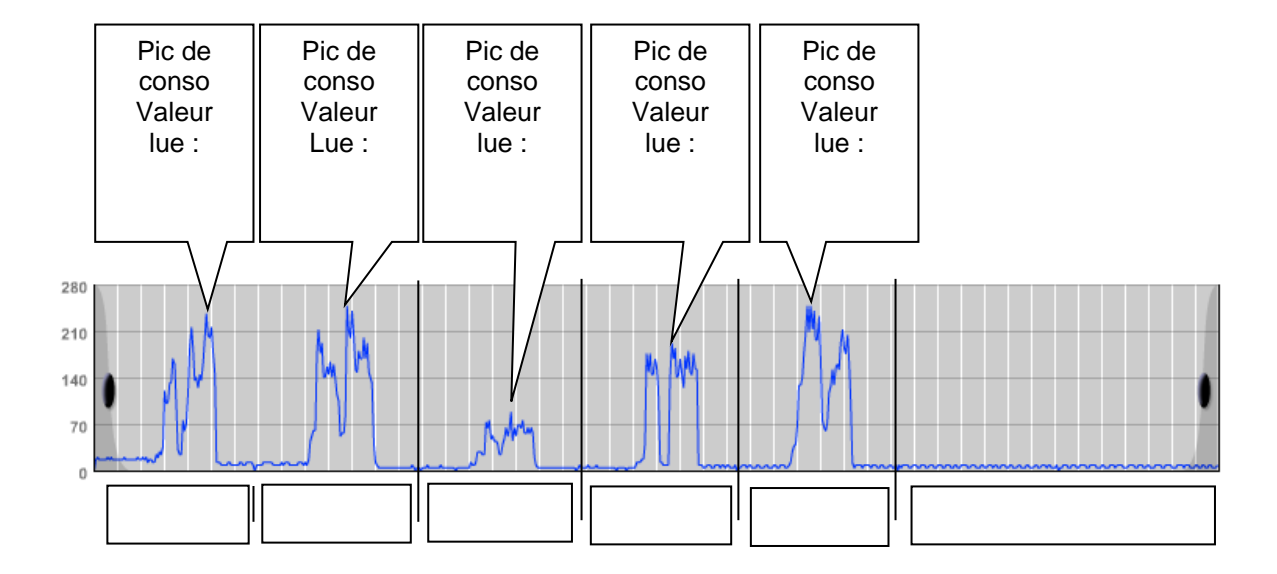

#### **Q11.** Le pic de consommation se produit-il toujours à la même heure chaque jour de la semaine ?

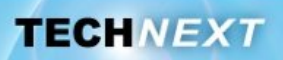

#### *Remarque :*

Le différentiel horaire (kWh/h) permet de mesurer la quantité d'énergie (kWh) *consommée en une heure. Ce différentiel horaire correspond à la puissance moyenne consommée sur chaque heure.* 

*Le point sur les unités :* 

 *kWh/h = kW (unité de puissance) Puissance x heure/heure = Puissance Quantité d'énergie / heure = puissance* 

*Pour obtenir la valeur réelle du différentiel horaire de consommation, il faut tenir compte de la résolution du capteur. Celle-ci doit être multipliée par la résolution du capteur (dans notre cas elle a pour valeur 0.1).* 

**Q12.** En déduire pour chacun des 5 relevés effectués précédemment, la valeur réelle de pic de consommation exprimée en kW.

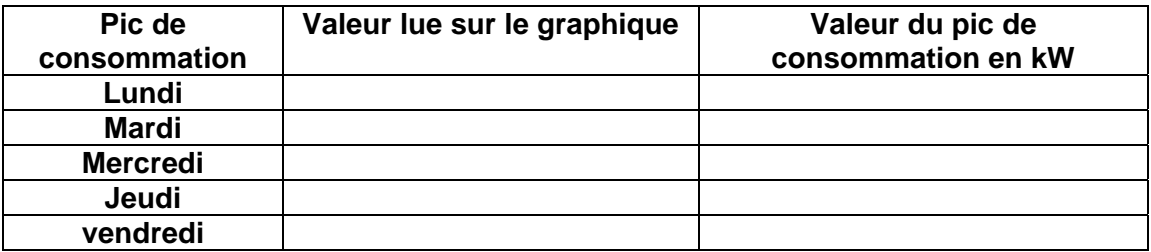

*Pour économiser, comment mettre en relation le taux d'occupation des salles équipées d'ordinateurs avec la consommation d'énergie électrique ?* 

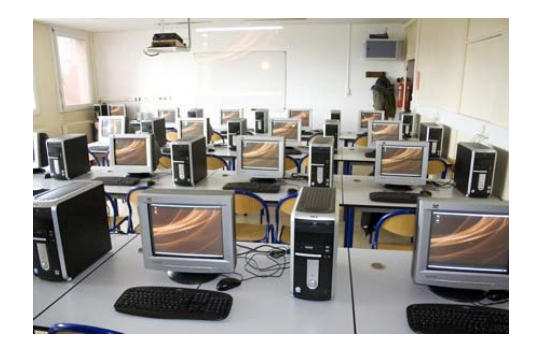

**Q13.** Faire un zoom sur la journée du mardi.

.

.

- **Q14.** A quelle heure les activités de TP commencent-elle ce jour là ?
- **Q15.** Les pauses de 10h et de 16h sont-elles observables sur le graphique ? Justifier votre réponse.

.

.

.

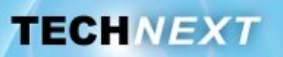

#### **Q16.** A la lecture des emplois du temps du mardi, des trois salles concernées, sur quel créneau horaire les trois salles sont inoccupées ?

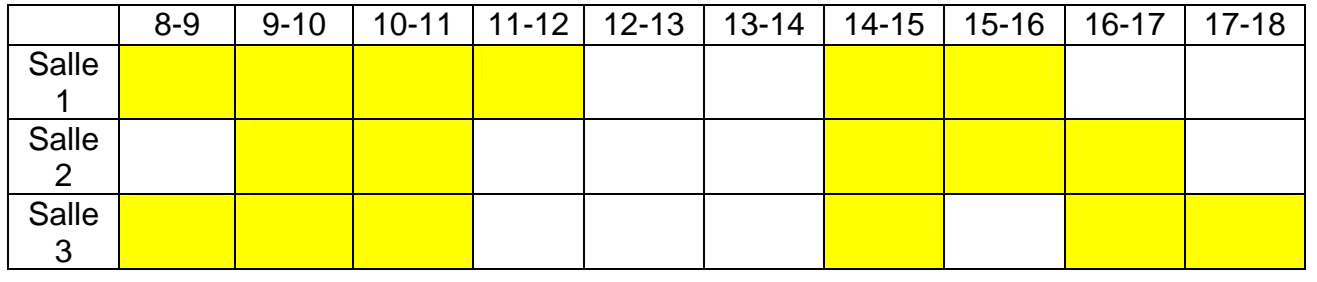

**Q17.** Qu'espère-t-on constater sur la courbe de consommation sur cette plage horaire ?

- **Q18.** Donner la valeur minimale de la consommation réalisée durant la pause 12h-14h pour le mardi. Quelle conclusion peut-on en tirer ?
- **Q19.** Quel est le jour de la semaine ou les utilisateurs de ces salles ont eu un comportement éco citoyen? Justifier votre réponse

- **Pour économiser, il s'agit de s'intéresser à la consommation électrique le** *WE.*
- **Q20.** Générer la courbe du différentiel horaire de la consommation électrique entre le 28/09 et le 8/10/2012. Cette courbe englobe 2 week-ends.
- **Q21.** Repérer sur la figure ci-dessous, la période des deux week-ends.

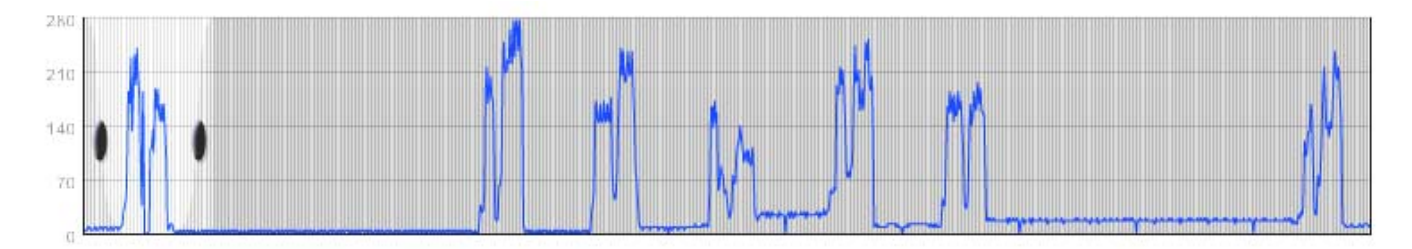

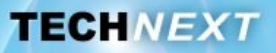

**Q22.** Comparer la consommation sur ces deux week-ends.

Il s'agit de quantifier la consommation sur chacun des week-ends entre le vendredi 18h et le lundi 8h. L'analyse de graphiques n'est pas adaptée, on préfèrera voir les données au format csv (sous la forme de tableau).

#### **Q23.** Générer les données au format csv sur le premier week-end. Sur la figure suivante, on s'intéressera uniquement aux colonnes « date et heure » et « index de consommation».

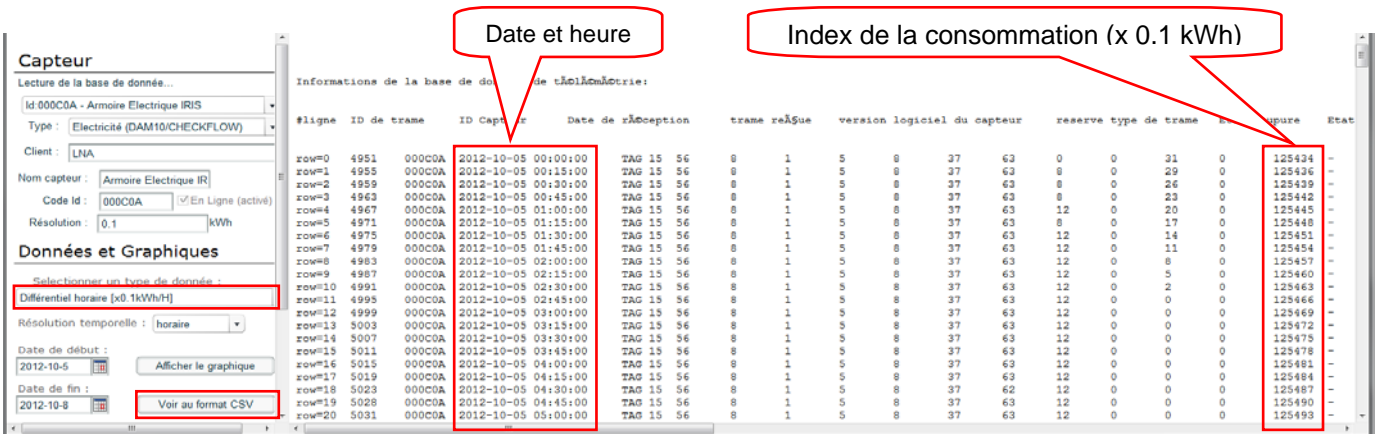

#### **Q24.** Compléter le tableau suivant :

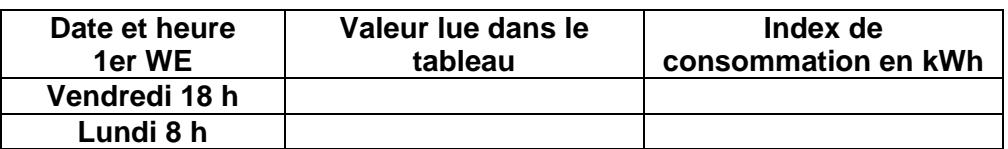

- **Q25.** En déduire la valeur de la consommation (en kWh) sur ce week-end.
- **Q26.** Générer les données au format csv sur le second week-end.

#### **Q27.** Compléter le tableau suivant :

.

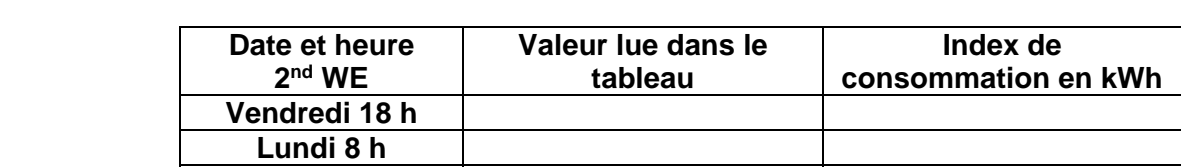

.

.

.

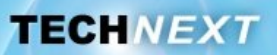

**Q28.** En déduire la valeur de la consommation (en kWh) sur ce week-end.

Sur le premier week-end, tous les ordinateurs ont été éteints. Cette consommation résiduelle s'explique par la présence d'équipement réseau et de serveur qui doivent rester allumés en permanence.

**Q29.** Comment peut-on expliquer la surconsommation observée sur le second week-end ?

**Q30.** Calculer la valeur de cette surconsommation.

**Q31.** Sachant que le prix du kWh est de 0.1249 euros (tarif EDF), calculer le coût de cette surconsommation pour le lycée..

**Q32.** Quel en serait le coût sur une année scolaire (36 semaines) si cette négligence se reproduisait tous les week-ends ?

*Remarque :* 

.

.

*Ce petit calcul basé sur la consommation de trois salles de TP contenant 36 ordinateurs a permis de mettre en évidence l'économie substantielle qui pourrait être réalisée. Un établissement accueillant 1500 élèves, est équipé de 720 ordinateurs* 

**Q33.** Calculer l'économie qui pourrait être réalisée à l'échelle du lycée

**Vous avez pour mission de contrôler la consommation d'eau sur une partie du lycée (un bloc sanitaire) pour la journée du 8 octobre 2012. A la lecture de ces graphiques, vous allez être amené à faire : Des relevés de consommations d'eau sur cette journée Et formuler vos remarques sur les périodes d'utilisation de ce bloc sanitaire** 

**Q34.** Générer la courbe du différentiel horaire de la consommation d'eau (débit moyen) sur cette journée.

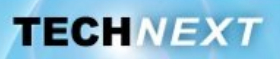

#### *Remarque :*

Le différentiel horaire permet de mesurer la quantité d'eau consommée en une heure. *Ce différentiel horaire correspond à un débit moyen consommé sur chaque heure. Le point sur les unités : Dans le système international : la consommation est exprimée en m3 le débit est exprimé en m3/s le débit s'exprime plus souvent en litre/heure. Débit x heure = volume (quantité d'eau) Litre/heure x heure = litre* 

*Pour obtenir la valeur réelle du différentiel horaire de consommation, il faut tenir compte de la résolution du capteur. Celle-ci doit être multipliée par la résolution du capteur (dans notre cas elle a pour valeur 0.001m3 soit 1 litre).* 

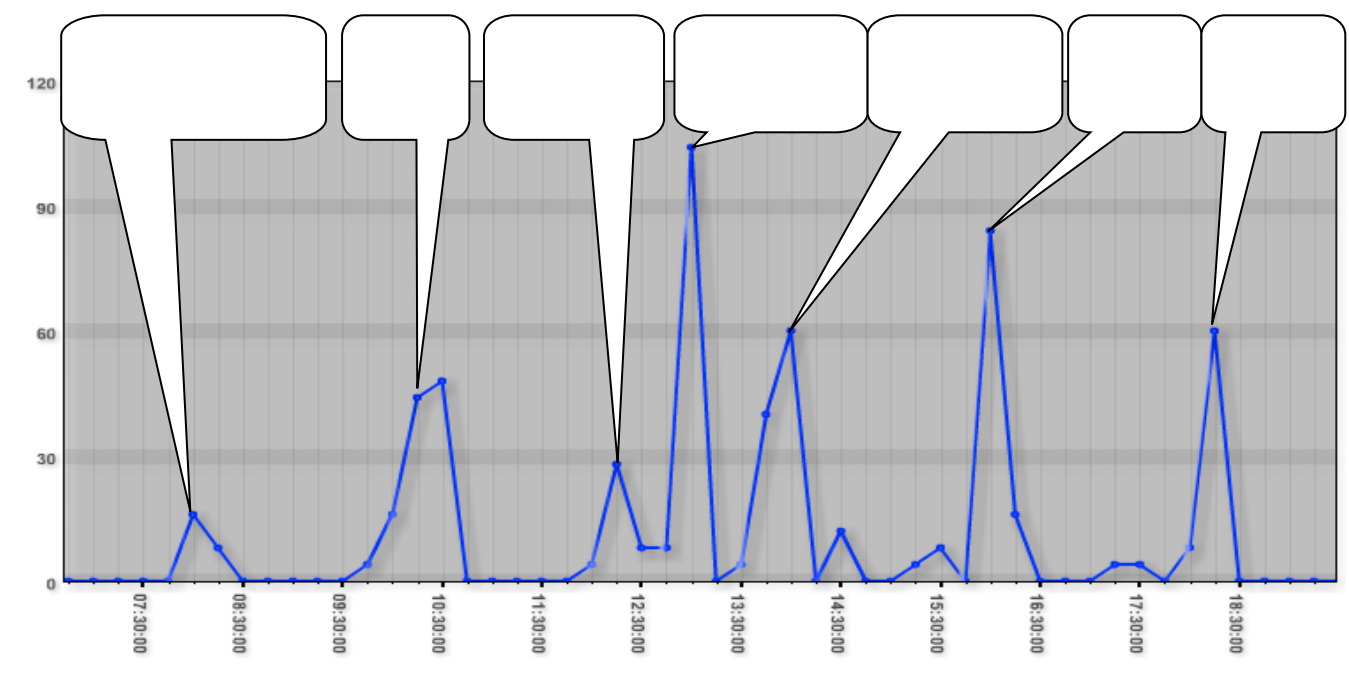

**Q35.** Repérer sur le graphique les heures correspondant aux pics de consommation.

**Q36.** Générer la courbe de consommation d'eau (résolution temporelle horaire) sur cette journée.

#### **Q37.** Compléter le tableau suivant :

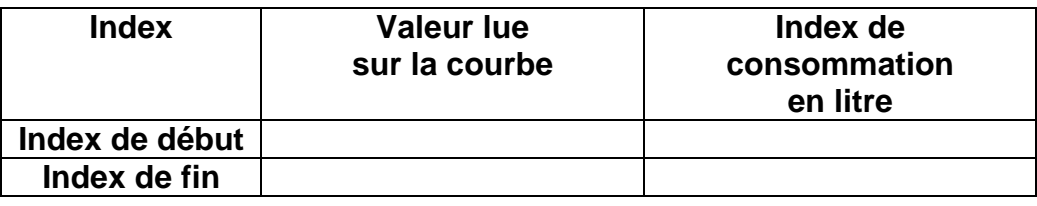

#### **Q38.** En déduire la valeur de la consommation d'eau (en litre) sur cette journée.

.

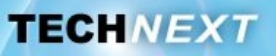

# **Activité 2 : Découverte du système - Approche structurelle**

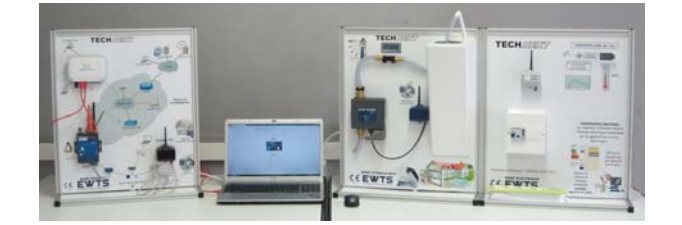

**Présentation :** 

Les informations relatives à l'eau et à l'électricité dont nous pouvons disposer, sont **issues de capteurs permettant de mesurer des consommations d'eau, d'électricité, (de gaz éventuellement). Ils sont physiquement installés dans des lieux souvent inaccessibles, et éloignés de la salle de classe.** 

**Les trois bancs didactiques nommés « banc réseau », « banc hydraulique » et « banc électrique », permettent d'observer et de mettre en œuvre ces matériels dont le fonctionnement est à l'identique d'une installation « réelle ».** 

**Q39.** Par observation des trois bancs didactiques et en s'appuyant sur le diagramme de définition de blocs global du système EWTS (bdd) ci-dessous, compléter le diagramme de blocs internes du système EWTS (ibd) en ajoutant le nom des différents blocs.

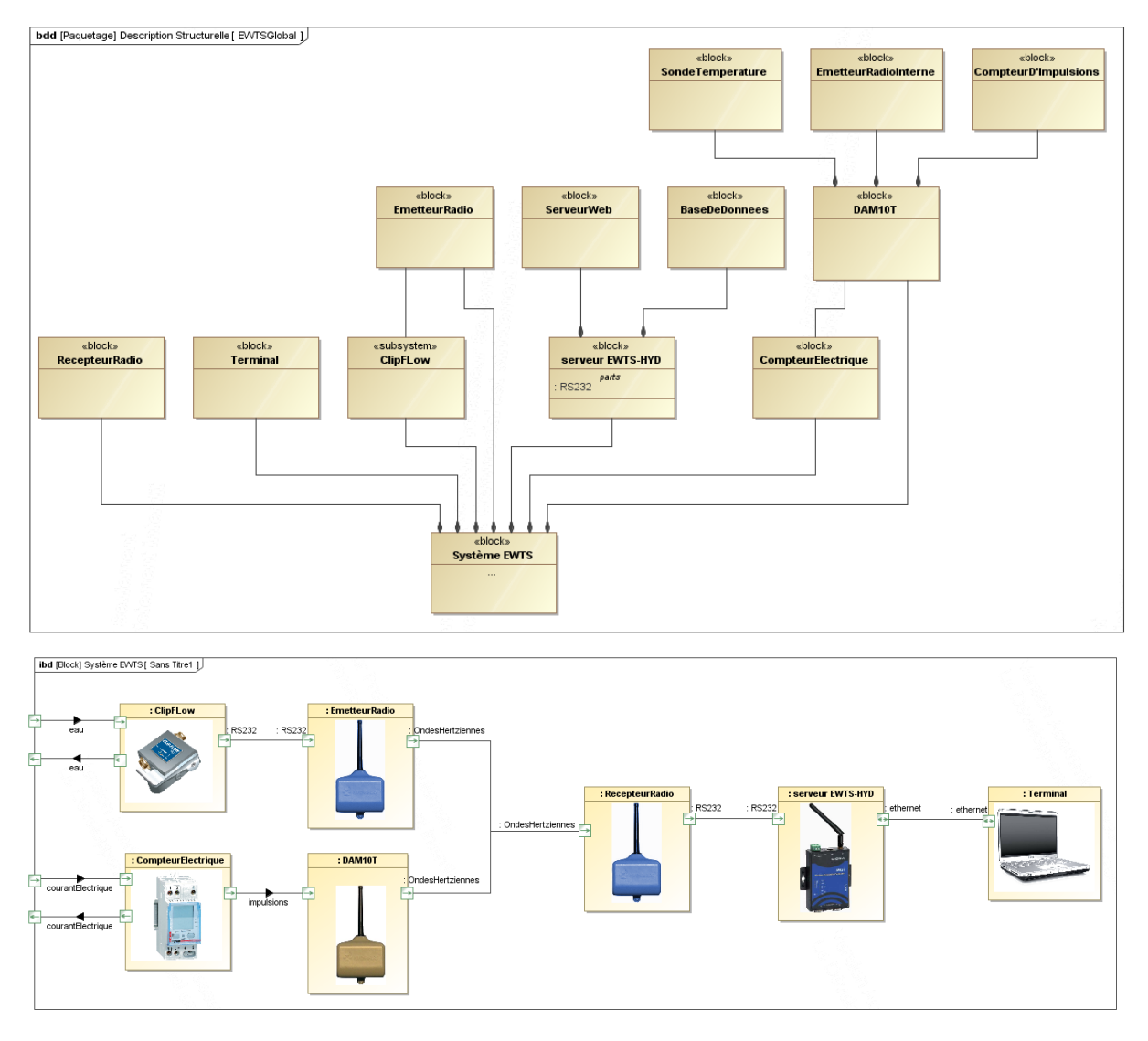

**TECHNEXT** 

**Q40.** Remplir la légende de la photo suivante, en utilisant le vocabulaire précédent.

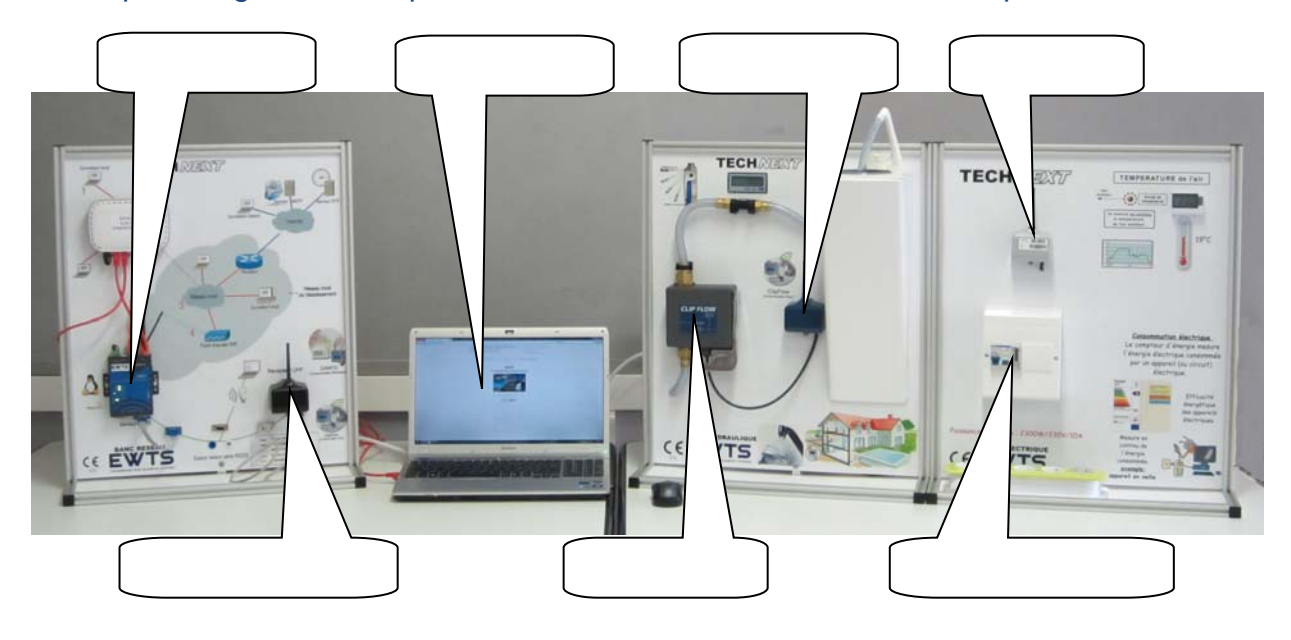

Les liaisons entre les différents blocs peuvent être :

Filaire **RS232 , Ethernet**  Sans fil **Ondes Hertziennes** 

- **Q41.** Sur le diagramme (ibd) précédent, en utilisant le vocabulaire (**RS232, Ethernet, Ondes Hertziennes),** compléter le nom de ports à l'image de ce qui a été fait entre le bloc Clipflow et le bloc émetteur radio.
- Q42. Le serveur EWTS peut-il interroger le Clipflow?

.

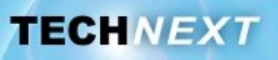

## **Activité 3 : Manipulation sur le banc hydraulique**

Il s'agit dans cette activité de mettre en œuvre la maquette hydraulique, en créant un débit d'eau. Nous allons vérifier que le Clipflow communique avec le serveur.

**Q43.** Compléter la légende en nommant les composants : **Clipflow Robinet Emetteur Débitmètre Afficheur**

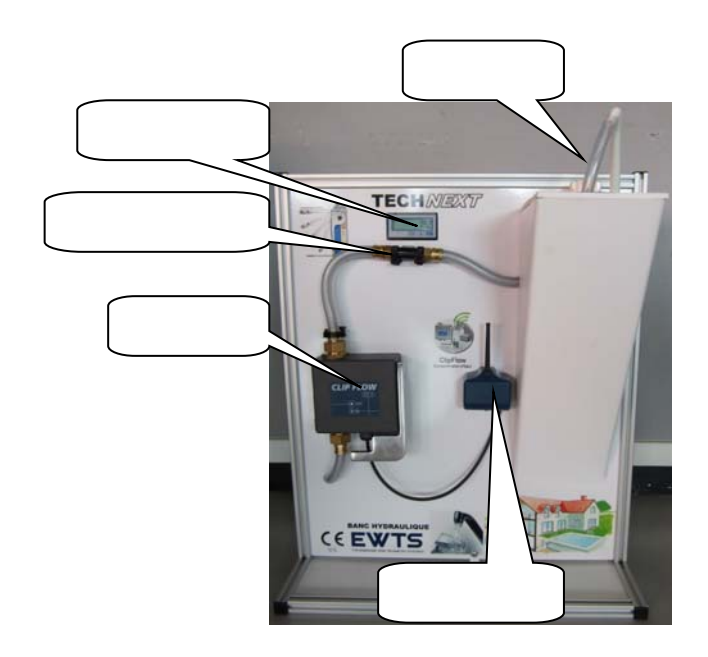

Le Clipflow est capable de détecter les fuites et les ruptures de canalisations

Sur le banc hydraulique, le Clipflow a été configuré pour que l'on puisse simuler une rupture de canalisation en ouvrant le robinet au maximum.

**Q44.** Simuler cette rupture de canalisation. Que se passe-t-il ?

On suppose que la réparation de rupture de canalisation a été effectuée.

**Q45.** Réarmer manuellement le Clipflow à l'aide du levier. Que constatez-vous ?

Il s'agit maintenant de vérifier que la communication entre le Clipflow et le serveur est effective. Pour cela on va vérifier que les données transmises par le Clipflow ont bien été enregistrées dans la base du serveur.

.

.

.

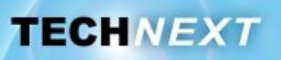

#### *Remarque :*

*Lorsqu'on génère un graphique de consommation, celui-ci est basé sur des calculs statistiques (moyenne, maxi) effectué par le serveur tous les ¼ d'heure.* 

*Les manipulations effectuées juste avant, n'auront pas permis de générer des données statistiques sur la consommation d'eau suffisamment pertinentes.* 

*Outre la consommation d'eau, le Clipflow est capable de mesurer la température de l'eau.* 

*Afin de vérifier la communication, on va plutôt s'intéresser au cas d'utilisation « Mesurer la température». Nous allons générer des graphiques de courbes de températures.* 

- **Q46.** Générer le graphique représentant l'évolution de la température du jour. Choisir le bon capteur Dans le champ « sélectionner le type de données », choisir « température ambiante ». Générer le graphique
- **Q47.** Relever la température actuelle de l'eau.
- **Q48.** Dans le champ « terminal de suivi des échanges avec le capteur sélectionné », situé en bas à gauche de la fenêtre, relever la date et l'heure des dernières données reçues du capteur.
- **Q49.** Comparer cet horaire, à celui-ci de l'heure actuelle.

**Q50.** Conclure sur l'état de la communication entre le ClipFlow et le serveur EWTS.

.

.

.

.

.

.

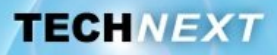

## **Activité 4 : Questions pour clôturer le TP**

#### *Avec le logiciel EWTS :*

**Q51.** Quel type d'informations peut-on obtenir ?

**Q52.** Sous quelle forme ces données sont-elles consultables ?

**Q53.** Quelles sont les unités disponibles associées à ces valeurs numériques ?

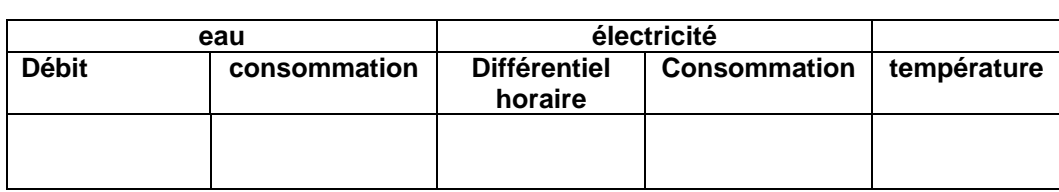

**Q54.** Quel type de graphiques (consommation ou différentiel horaire) faut-il générer pour visualiser des pics de consommation électrique ?

**Q55.** Quel type de graphiques (consommation ou différentiel horaire) faut-il générer pour des pics de consommation d'eau ?

**Q56.** Sur quelle plage horaire **mini** peut-on définir des courbes ?

**Q57.** Sur quelle plage horaire **maxi** peut-on définir des courbes ?

**Q58.** Quelles résolutions temporelles peut-on choisir pour l'édition d'une courbe ?

#### *Remarque :*

la résolution horaire correspond en réalité à quatre mesures par heure (une mesure *tous les ¼ heure)* 

.

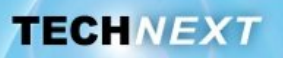

#### **Q59.** En fonction de la période demandée et de la résolution, donner le nombre de points contenus dans les courbes générées ?

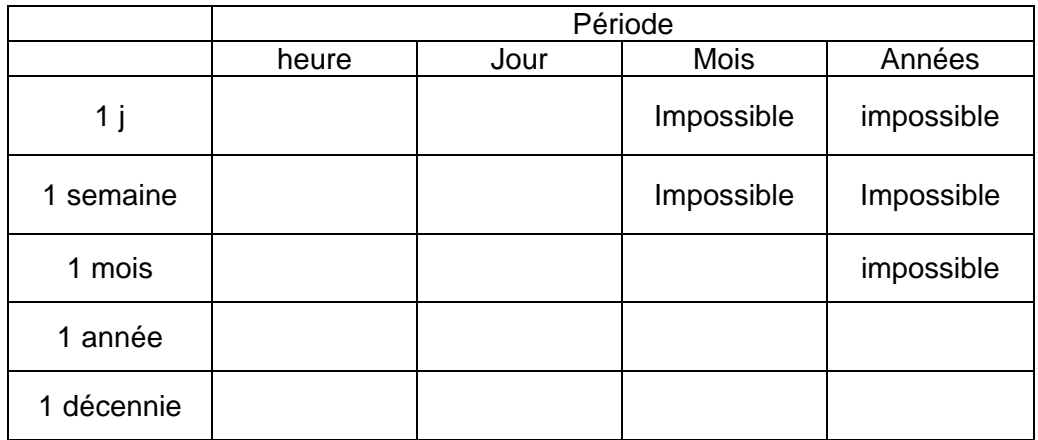

**Q60.** Repérer, en les surlignant, les combinaisons les plus pertinentes.

**Q61.** Quel est selon vous la combinaison la plus défavorable et à éviter ?

**Q62.** Sur le diagramme suivant, colorier les cas d'utilisation, abordés au cours de ce TP.

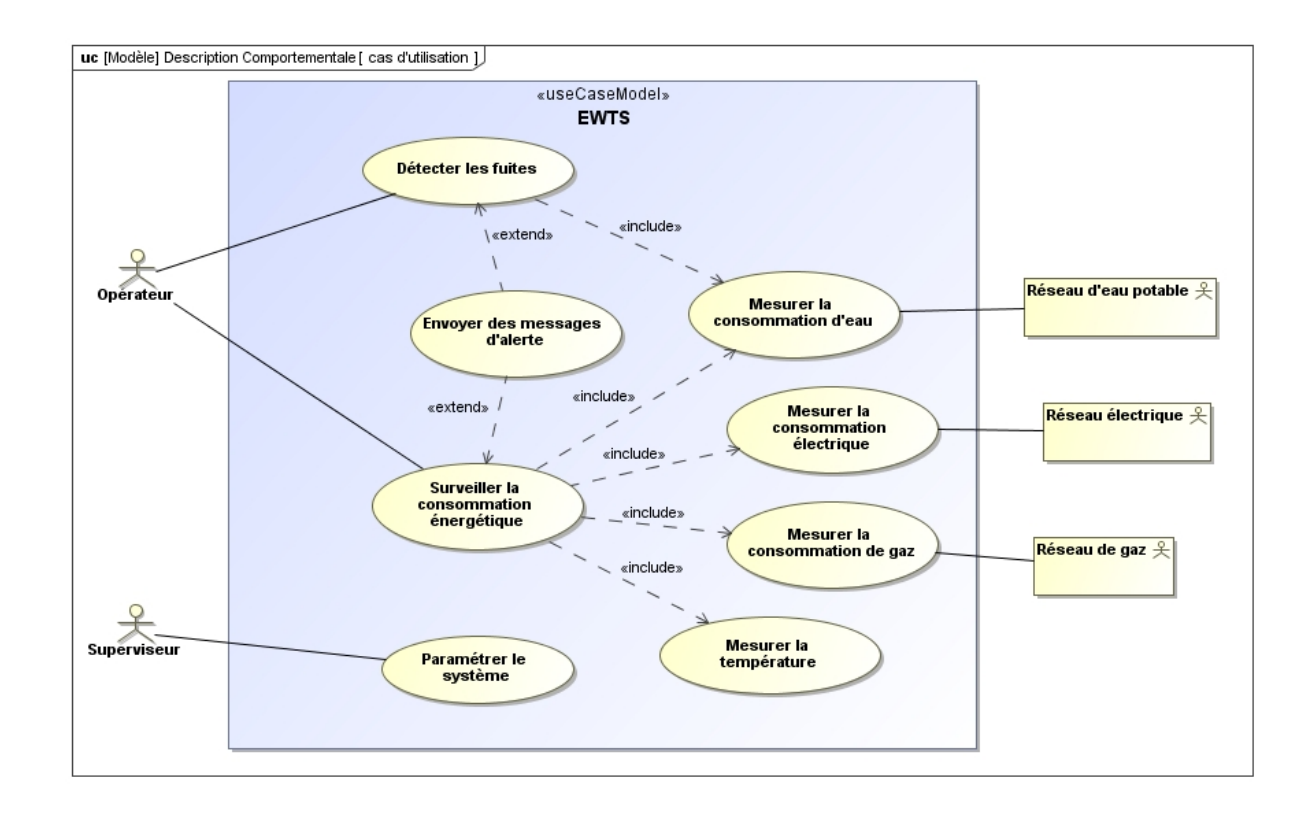